# 12. メールアドレスの変更

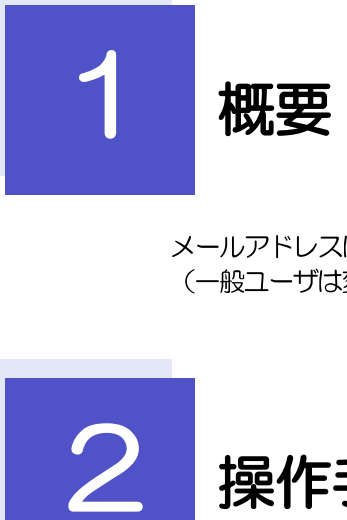

メールアドレスはマスターユーザ、または管理者ユーザにより、管理メニューから変更を行うことができます。 (一般ユーザは変更できませんので、マスターユーザ、または管理者ユーザに変更を依頼してください。)

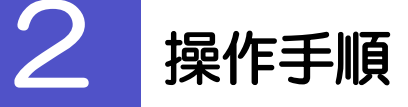

# 2.1 メールアドレスの変更 (マスターユーザ/管理者ユーザ)

マスターユーザ、または管理者ユーザは、ご自身、および他ユーザのメールアドレスを変更することがで きます。

#### 2.1 . 1 者情報の管理]を選択します。

#### 2 . 1 . 2 択し、 [変更] を押します。

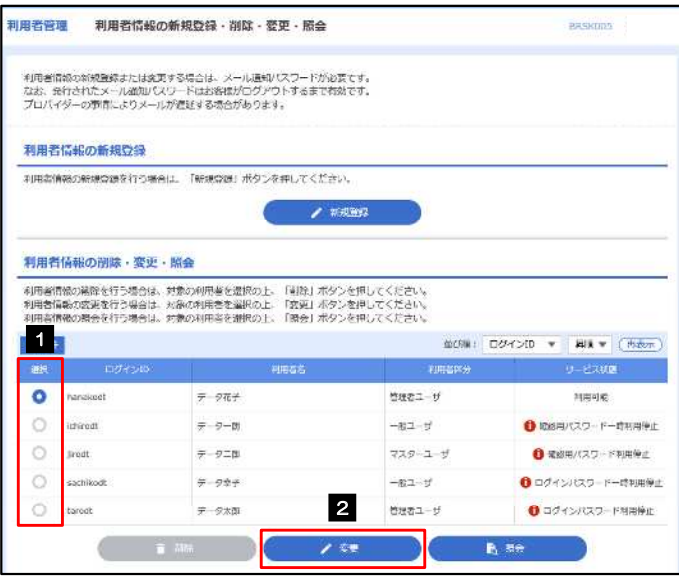

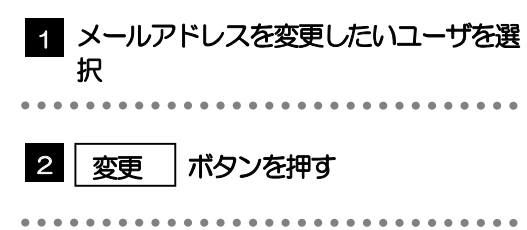

## 2.1.3 メールアドレスを変更し、 [次へ] を押します。

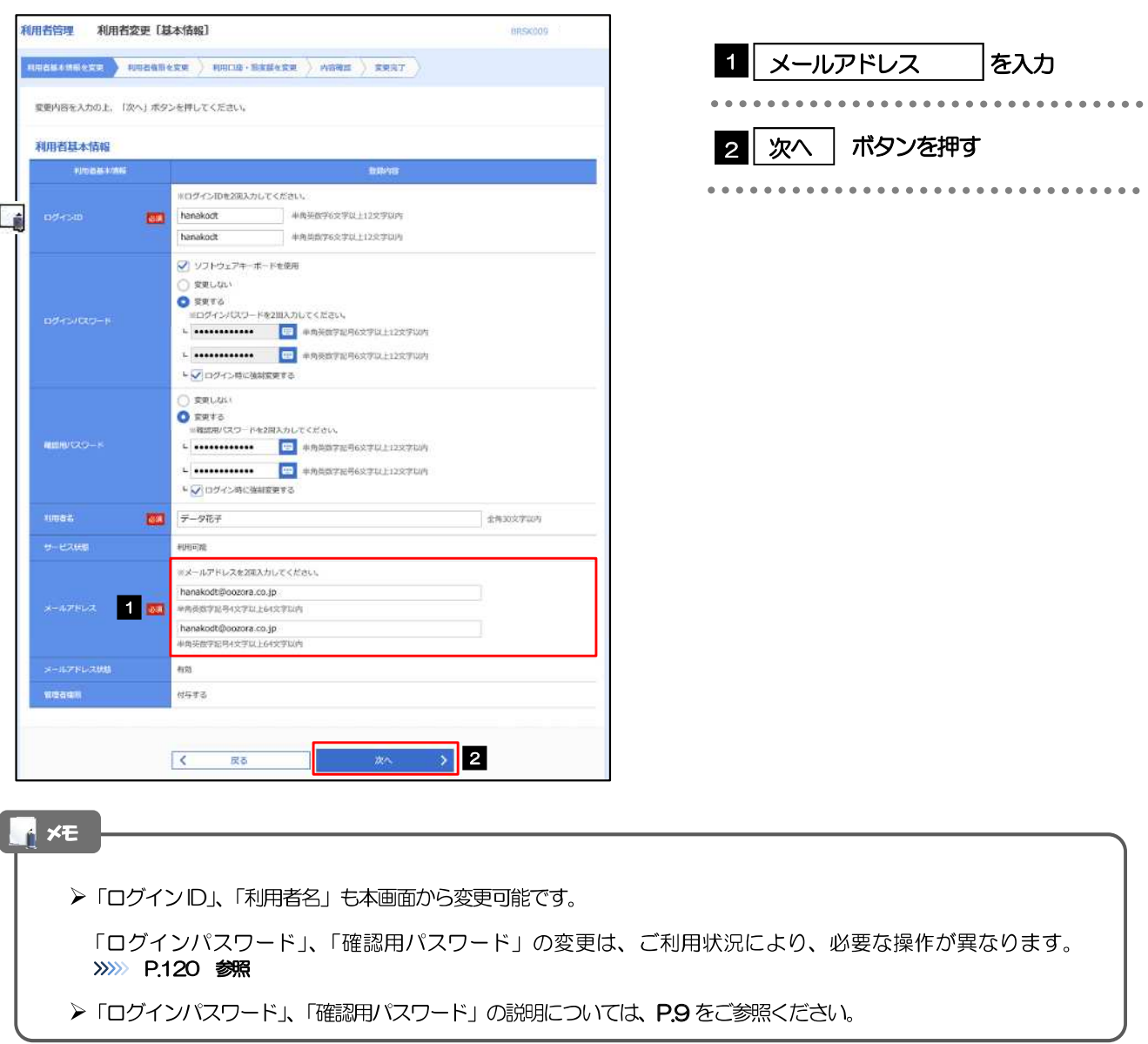

### $2.1.4$  利用者変更[権限]画面を表示して、[次へ] を押します。

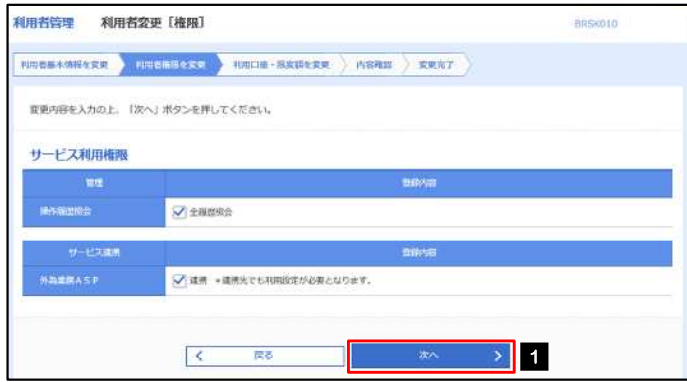

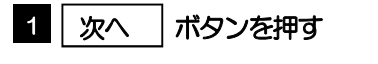

#### $2.1.5$  利用者変更[ロ座]画面を表示して、[変更] を押します。

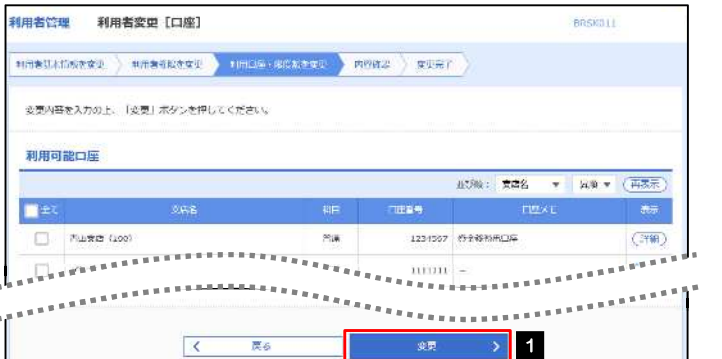

#### 1 変更 ポタンを押す

## 2.1.6 変更内容を確認し、 [実行] を押します。

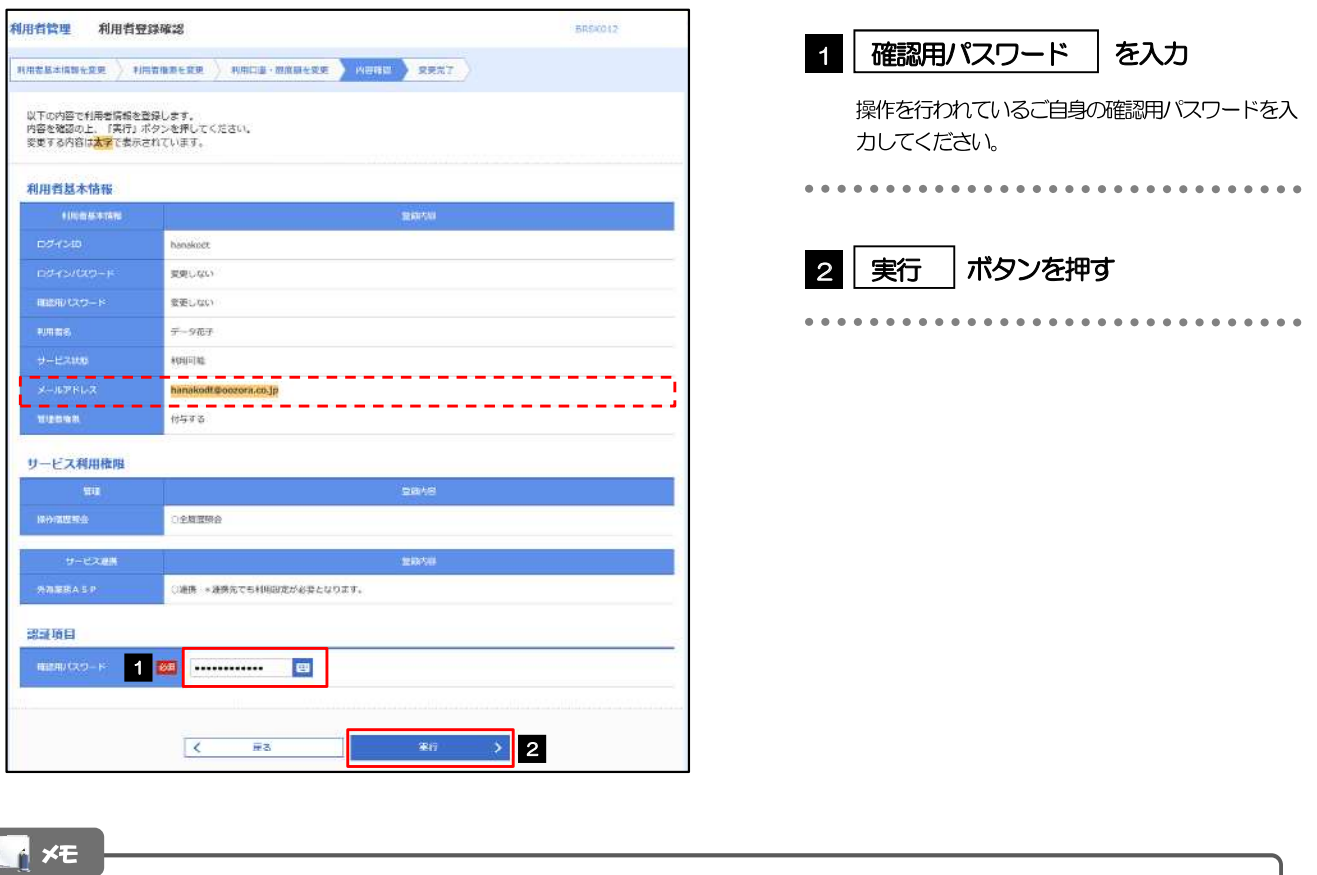

>変更した項目は、背景をオレンジ色反転して太字で表示されます。

## 2.1.7 メールアドレスが変更されました。

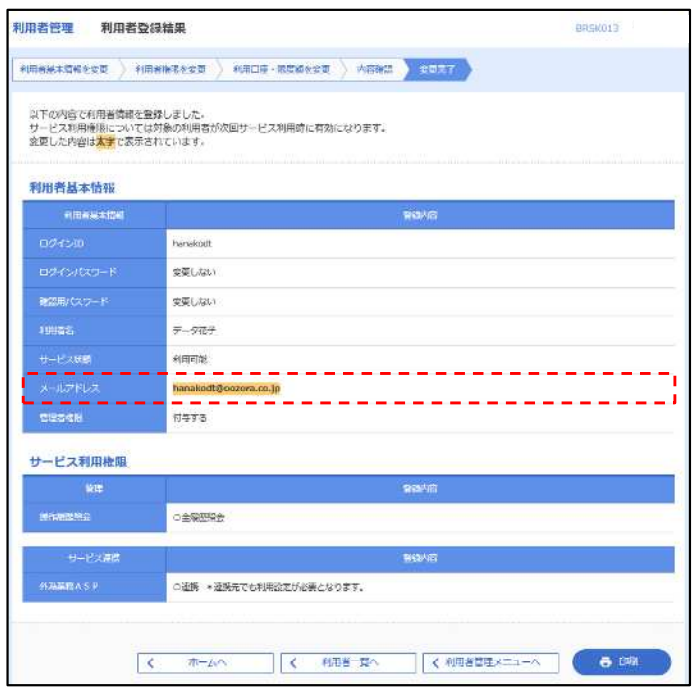

#### $\blacksquare$

>メールアドレスを変更したユーザに、再ログインを依頼してください。